# APPENDIX A

## ABOUT THE CD-ROM

## **Overview**

The companion CD-ROM includes all the scripts discussed in this book, ready to use for both UNIX and Windows NT/Windows 95 Web servers. Since there are a variety of Web server environments in which the scripts can run, certain assumptions discussed below relate to how the scripts are distributed on the CD. Figure A.1 shows the basic directory structure of the Web store distribution.

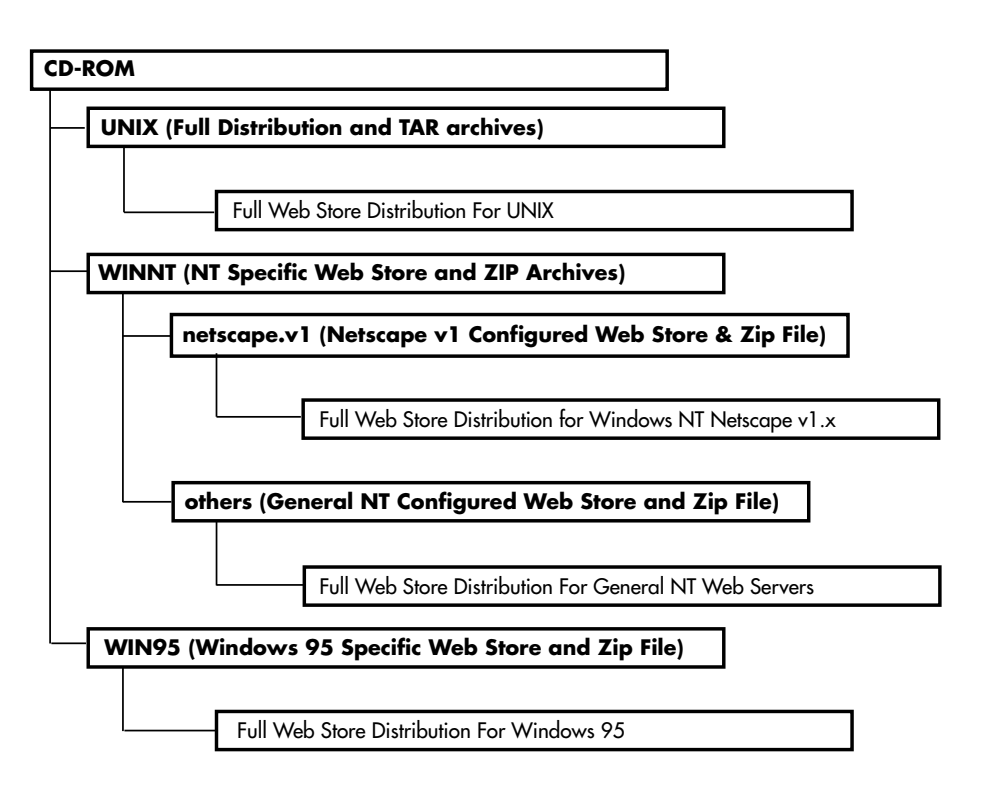

**Figure A.1** Basic directory structure of the CD-ROM.

The UNIX directory contains all the scripts discussed in the book. For every platform (UNIX/NT/95), there is a separate directory that contains the CGI scripts, data files, and their subdirectories. In addition, the scripts related to each platform are also archived using a format suitable to that platform: TAR for UNIX and ZIP for Windows NT/Windows 95.

The Windows NT–based Web server versions of the Web store are stored under the WINNT subdirectory. Since there are several different ways that Windows NT Web servers treat CGI/PERL scripts, there is a subdirectory under WINNT to suit each type of major Web server that we have ported the Web store to. This includes Netscape v1.x (Commerce/Communication server), Netscape v2.x (FastTrack/Enterprise), Microsoft IIS v1/v2, and O'Reilly's WebSite server. There is one subdirectory for Netscape v1.x servers and another subdirectory for all the other Web server types since they are configured the same way.

In addition, there is a WIN95 directory that contains a sample Windows 95 Web server distribution of the Web store. Since the difference between the distributions for Windows 95 are not as varied as the ones for Windows NT, only one Web store implementation is provided under the WIN95 directory. This is basically similar to the "others" directory under the WINNT implementation except that **smtpmail-lib.pl** has had some modifications, done to make this library work on Windows 95.

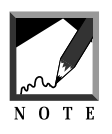

The applications discussed in this book use long filenames. You will need to unzip the files using a program, such as WinZip95, that recognizes long filenames. Programs for dearchiving the applications on the CD can be found at http://www.shareware.com/.

Finally, if your machine does not recognize long filenames (such as MS-DOS 6.x and below), short filename versions of the script packages can be found at http://www.eff.org/~erict/Scripts/.

The instructions in the first section of Chapter 1 can be used to retrieve the short filename script packages.

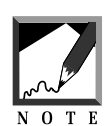

The filenames inside the ZIP and TAR files will still be long filenames, but this procedure will allow you to download the archive to a machine that does not support long filenames and then transfer it to your UNIX or Windows NT/95 machine later.

## **UNIX Specifics**

The UNIX directory on the CD-ROM contains all the applications discussed in the book. The instructions and comments listed below will help you install them.

## **Installation**

To transfer an application to your system, you have two choices. First, the directories and files related to the application can be copied directly to the Web server directory. You can also copy the TAR file to the UNIX server and then use the TAR command to expand the application into its constituent

directories and files. For example, if you were unpacking the Web store script (**web\_store.tar**), you would issue the following command:

tar xvfp web\_store.tar

Once the scripts are copied onto your server, follow the guidelines in Chapters 1 and Chapter 2 to configure the sample Web store. The guidelines contained in these chapters will help you with the rest of the process of setting up the Web store, such as setting permissions on the files and directories.

#### **Assumptions**

First, all the scripts have been written with the assumption that the Perl executable is in the **/usr/local/bin** directory. Second, scripts that do mailing use the **SEND-MAIL-LIB.PL** library (renamed to **MAIL-LIB.PL**) discussed in Chapter 8. In addition, this library has been configured to look for the UNIX sendmail program in the **/usr/lib** directory by default. If your UNIX system is different, you may need to change these defaults. You should read Chapter 1 and Chapter 2 thoroughly to get an idea of how to install and customize the scripts to your Web server environment.

## **Windows NT/Windows 95 Specifics**

The Windows NT/Windows 95 versions of the Web store are stored under the WINNT and WIN95 directories on the CD-ROM respectively. The installation process is similar to that of the UNIX versions of the scripts. You can copy the files directly off the CD-ROM or you can use the provided zip files for the various distributions. In addition, each application comes with a **README.NT** or **README.95** file that briefly outlines what was changed in each CGI application to make it work on the specific Windows NT or Windows 95 Web servers that were tested with the Web store.

## **Installation**

We recommend that you install the NT/95 scripts by copying the application files and directories directly off of the CD-ROM onto your Windows NT/Windows 95 Web server. However, if you must use the zip files instead, there is one thing you need to be aware of. Since the Web store uses long filenames, you will need to unzip the files using a zip program that is aware of long filenames.

#### **Assumptions**

First, the scripts have been tested using a variety of different Web servers available for Windows NT/Windows 95. However, they have all been tested with the same version of Perl (Perl 5 for Win32 (build 110) available from http//www.hip.com/. The key points covered in Chapter 1 under installing Windows NT/Windows 95 versions of the Web store are all relevant to installing the Web store on your server. For example, the Netscape server v1.x version of the Web store has been converted to run with batch file wrappers instead of directly using the **.CGI** extension script names.

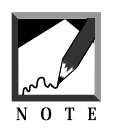

There are security issues involved with running batch files on your Web server. For a list of these concerns, you may want to read the WWW Security FAQ located at http://www-genome.wi.mit.edu/WWW/faqs/www-security-faq.html.

The batch files on the CD-ROM assume that the **perl.exe** file is located in the path of the Web Server. The following is an example of a batch file that calls the Web store script:

@echo off perl web\_store.cgi

If your Web server is not configured so that **perl.exe** is included in the Web server path, then you will need to modify the batch file accordingly. The following is an example of the above batch file modified to have a path set to the perl executable file located in the **d:\perl5** directory:

```
@echo off
set OLDPATH=%PATH%
PATH=d:\perl5\;%PATH%
perl web_store.cgi
PATH=%OLDPATH%
```
#### **README.NT/README.95**

As a final note, The Windows NT or Windows 95 readme files (README.NT/README.95) for each Web store version contains information about how we took the UNIX versions of the scripts and converted them to the various Windows NT/Windows 95 servers. Generally, there were only three changes that had to be made to the majority of the scripts:

- 1. In the case of Netscape v1.x servers, the **.CGI** references were replaced with **.BAT** and a batch file was created to call the actual **.CGI** script.
- 2. **web\_store.cgi** had to be edited to include a change directory (**chdir**) command in order to run on Web servers that changed the current working directory of the script.
- 3. The SMTP version of the email library (**smtpmail-lib.pl**) was copied over the default UNIX-specific **mail-lib.pl**.

If you find yourself in need of modifying any of the UNIX scripts to suit your particular NT/Windows 95 server (or even another operating system's Web server), the various **README.NT** and **README.95** files should point you in the right direction to make the scripts function properly.